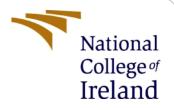

# **Configuration Manual**

MSc Research Project Data Analytics

Sufal Addya Student ID: X18180825

School of Computing National College of Ireland

Supervisor: Prof. Christian Horn

#### National College of Ireland

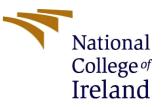

#### **MSc Project Submission Sheet**

#### School of Computing

|                  | Sufal Addya                               |       |        |
|------------------|-------------------------------------------|-------|--------|
| Student<br>Name: |                                           |       |        |
|                  | X18180825                                 |       |        |
| Student ID:      |                                           |       |        |
|                  | Data Analytics                            |       | 2020   |
| Programme:       |                                           | Year: |        |
|                  | Research Project                          |       |        |
| Module:          |                                           |       |        |
|                  | Christian Horn                            |       |        |
| Lecturer:        |                                           |       |        |
| Submission       | 28/09/2020                                |       |        |
| Due Date:        |                                           |       | •••••• |
|                  | Extractive text summarization from images |       |        |
| Project Title:   |                                           |       |        |
|                  | 671                                       |       |        |
| Word Count:      | Page Count:3.                             |       | •••••• |

I hereby certify that the information contained in this (my submission) is information pertaining to research I conducted for this project. All information other than my own contribution will be fully referenced and listed in the relevant bibliography section at the rear of the project.

<u>ALL</u> internet material must be referenced in the bibliography section. Students are required to use the Referencing Standard specified in the report template. To use other author's written or electronic work is illegal (plagiarism) and may result in disciplinary action.

| Signature: |            |
|------------|------------|
|            | 28/09/2020 |
| Date:      |            |

#### PLEASE READ THE FOLLOWING INSTRUCTIONS AND CHECKLIST

| Attach a completed copy of this sheet to each project (including multiple copies)                                                                                                  |  |
|----------------------------------------------------------------------------------------------------|--|
| Attach a Moodle submission receipt of the online project submission, to each project (including multiple copies).                                                                  |  |
| You must ensure that you retain a HARD COPY of the project, both for your own reference and in case a project is lost or mislaid. It is not sufficient to keep a copy on computer. |  |

Assignments that are submitted to the Programme Coordinator Office must be placed into the assignment box located outside the office.

| Office Use Only                  |  |
|----------------------------------|--|
| Signature:                       |  |
| Date:                            |  |
| Penalty Applied (if applicable): |  |

# **Configuration Manual**

#### Sufal Addya Student ID: x18180825

### **1** Introduction

The project is based on image processing and text analytics. The project is trying to develop a unique pipeline by using optical character recognition, text pre-processing and implementation of text summarization algorithms to find an extractive summary from given image. The project is totally based on python programming language.

#### 2 Installation of IDE

The project is implemented on the Anaconda Spyder (3.7) IDE. Python programming language should be installed to run this project. Anaconda can be installed from given link below,

| Home                | Applications on bese levels - Channels                                                                                                    |                                                                                                    |                                                                                                    |                                                                                                    |                                                                                                    |                                                                                                    |  |
|---------------------|----------------------------------------------------------------------------------------------------|----------------------------------------------------------------------------------------------------|----------------------------------------------------------------------------------------------------|----------------------------------------------------------------------------------------------------|----------------------------------------------------------------------------------------------------|----------------------------------------------------------------------------------------------------|--|
| invironments        | O °                                                                                                    | ¢                                                                                                    | Jupyter                                                                                                    | ° o                                                                                                    | ¢<br>IP(y)                                                                                                    | *<br>*                                                                                                    |  |
| earning<br>ommunity | CMD.exe Prompt<br>0.1.1<br>Run a cmd.exe terminal with your current<br>environment from Navigator activated                               | JupyterLab<br>2.1.5<br>An extensible environment for interactive<br>and reproducible computing, based on the<br>Jupyter Notebook and Architecture.       | Notebook<br>7 803<br>Web-basel, interactive computing<br>notebool environment. Edit and run<br>human-readable docs while describing the<br>data analysis. | Powershell Prompt<br>0.0.1<br>Run a Powershell Lerminal with your<br>current environment from Navigator<br>activated | Qt Console<br>47.5<br>PyQt GUI that supports inline figures,<br>proper multiline editing with syntax<br>highlighting, graphical calitips, and more. | Spyder<br>2413<br>Scientific Pithon Development<br>EnviRonment: Powerful Python IDE with<br>advanced editing, interactive testing,<br>debugging and introspection features |  |
|                     | Launch                                                                                                    | Leunch                                                                                                    | Launch                                                                                                    | Launch                                                                                                    | Leunch                                                                                                    | Launth                                                                                                    |  |
|                     | Cluevic<br>Cluevic<br>15.2<br>Multidimensional date sinualization scross<br>Ries, baptor relationalization and<br>emorg related datasets. | Crange 3<br>336<br>Component based deta mining framework.<br>Data size and deta mount from<br>novice names of the series of the<br>with a large tooldax. | Rstudio<br>11.45<br>A set of Integrated tool selegined to help<br>you be more productive with 8, includes 8<br>esteribilits and notebooks.                |                                                                                                    |                                                                                                    |                                                                                                    |  |
|                     | install                                                                                                    | install                                                                                                    | install                                                                                                    |                                                                                                    |                                                                                                    |                                                                                                    |  |
|                     |                                                                                                    |                                                                                                    |                                                                                                    |                                                                                                    |                                                                                                    |                                                                                                    |  |

Link: https://www.anaconda.com/products/individual

After installing Anaconda navigator, any of the IDE can be used to run the code. Here the research project is implemented on the Spyder (3.7).

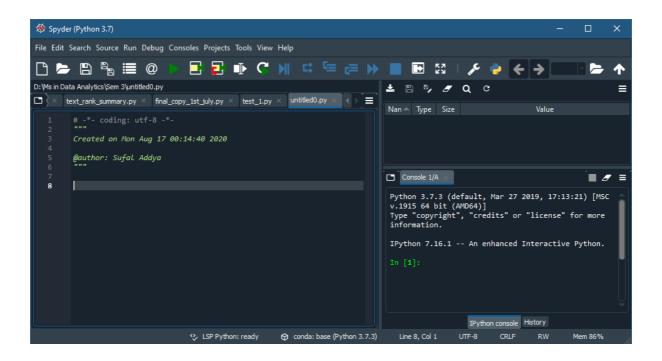

## **3** Configuring OCR

The optical character recognition is implemented by using PyTesseract and OpenCV. So, need to install Tesseract engine in the python, to install the Tesseract engine need to open Anaconda command prompt and can install with following command

\$ pip install pillow\$ pip install pytesseract\$ pip install opencv-python

After installing this, need to set the path to run the PyTesseract. project can follow the uploaded code file for further processing.

### 4 Configuring Text pre-processing

After installing Tesseract and OpenCV, need to install Regular expression (Re) and Natural language toolkit (NLTK) libraries for text pre-processing. NLTK library can be installed by following commands

\$ pip install nltk

### **5** Configuring Text summarization algorithms and others

Here two unsupervised extractive text summarization algorithms implemented to find summary of given images.

Text rank algorithm: In this algorithm, need to install glove word embedding file to implement Textrank algorithm. Glove can be download from given link

Link: https://nlp.stanford.edu/projects/glove/

Also, need to install networkx for making graph and implementing Textrank algorithm by following command

\$ pip install networkx

Now, need to import all the packages in the IDE, providing a screenshot for that.

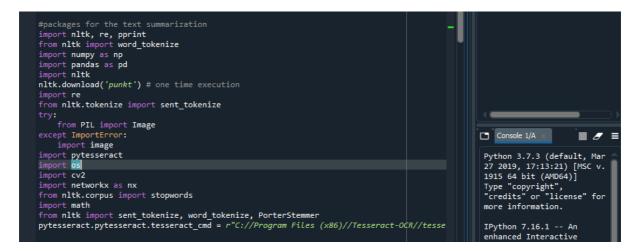

After installing all the packages into the python, need to import all the library and need to set the default path for getting the image as an input to execute the code. Then should run the given code to get summarization.

This project is based on pipeline architecture so that, here need to input an screenshot or captured image (jpg or png any format) of any news or any story to execute the total pipeline of the project and finally will get a extractive summary of that image.

### References

https://www.google.com/search?client=firefox-b-d&q=pytesseract+download